# **BC360Lb**

称重配料控制器 技术/使用手册

本产品执行标准:《GB/T7724-2008: 电子称重仪表》

同时符合《OIML R76 非自动衡器》

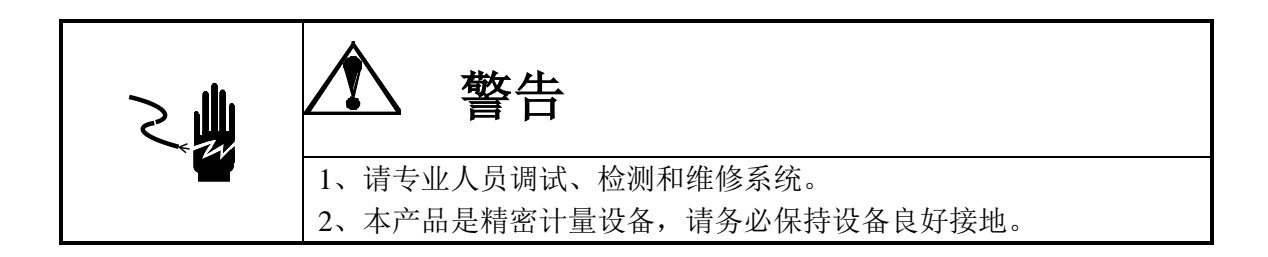

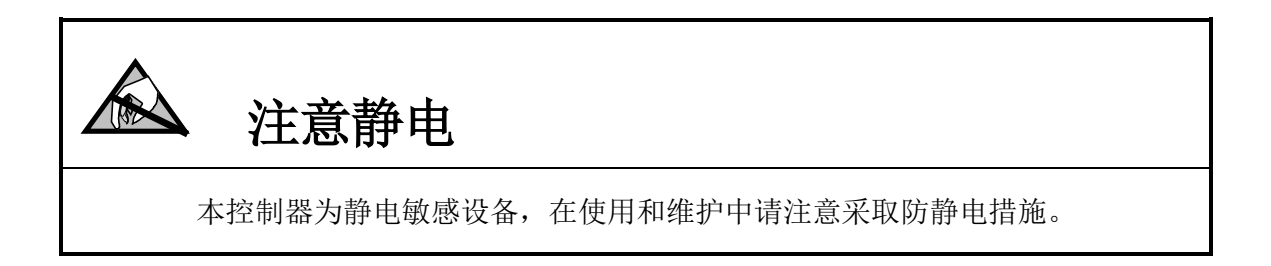

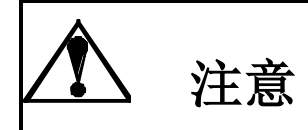

1、严禁带电插拔。

2、请先切断电源,并等待5秒后再进行电气设备连接。

#### $\Box$ 录

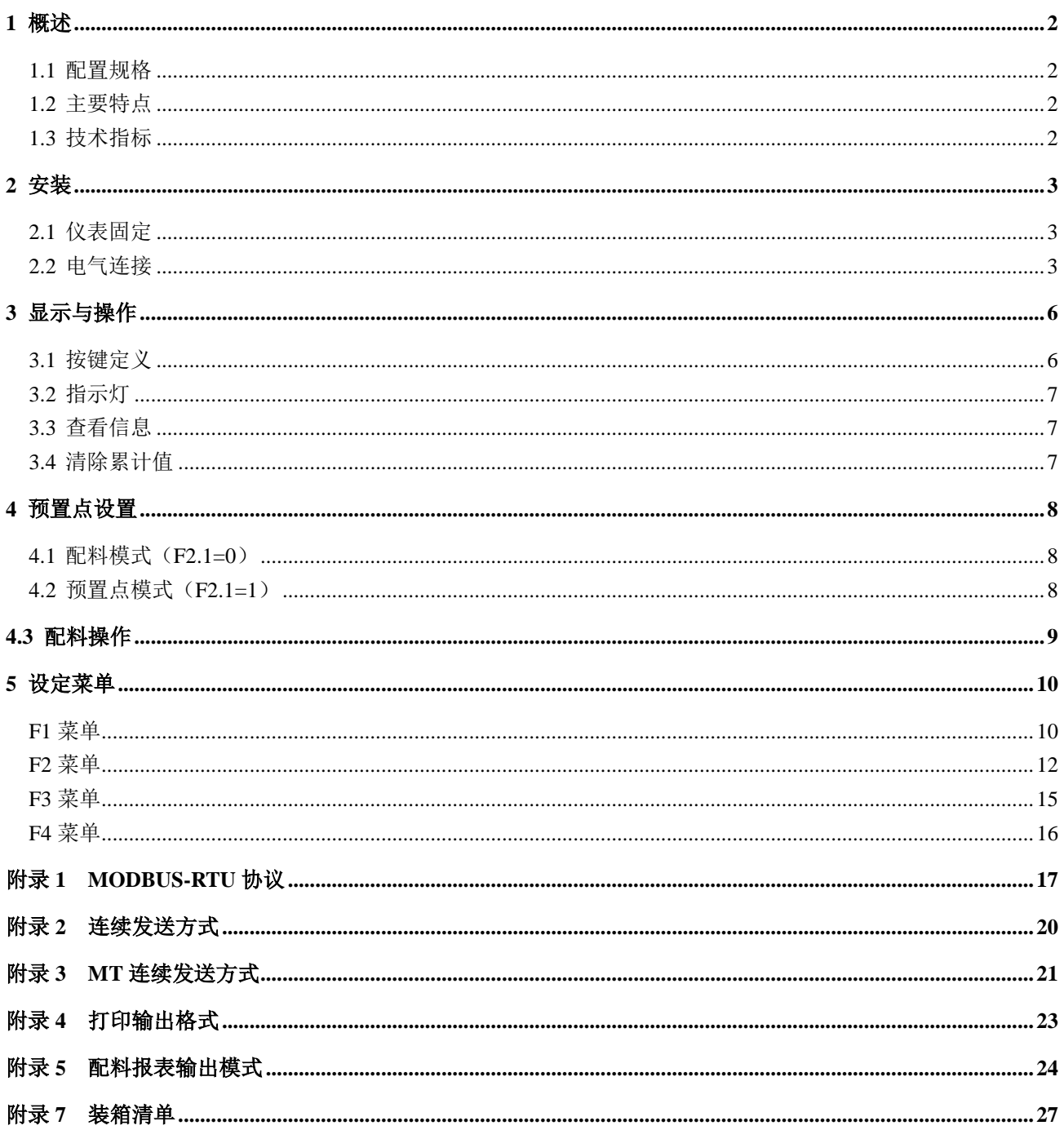

#### <span id="page-3-0"></span>**1** 概述

**BC360Lb** 是面向工业控制领域的称重配料控制器。信号处理采用高精度的 24 位专用 A/D 转换器、隔离的 RS232/RS485 双串行通讯接口、面板式安装结构,可方便的嵌入控制柜, 节 省安装空间。BC360Lb 使用方便,操作简单,专用于最多 3 种物料的配料控制,节省 PLC 开销 和繁琐接线,广泛用于化工、冶金、水泥、粮食、食品、饲料等行业的称重系统。

#### <span id="page-3-1"></span>**1.1** 配置规格

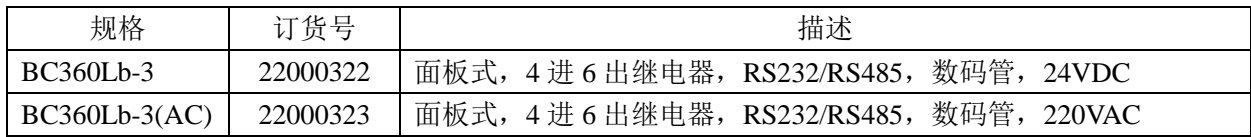

#### <span id="page-3-2"></span>**1.2** 主要特点

- \*  $\Sigma$ - $\triangle$  型高精度 A/D 转换, 分辨率:24bit
- \* 可调的滤波系数
- \* 六路常开继电器输出
- \* 隔离 2 路 RS232 与 RS485 通讯接口
- \* 7 位 LED 数码管显示,字高 0.4 寸
- \* 内置工作模式:3 物料配料,6 个自由预置点
- \* 流程掉电记忆
- \* 标准 MODBUS RTU 协议

#### <span id="page-3-3"></span>**1.3** 技术指标

#### 1.3.1 负载能力

传感器激励电压: 5.0VDC±5%, 可驱动 6 只 350Ω的模拟式传感器。

传感器灵敏度:  $0 \sim 2.0$ mv/v

继电器触点指标:交流 1A/250V

#### 1.3.2 性能

输入灵敏度: 大于 0.2uV/d

非线性: 优于 0.01%FS

#### 1.3.3 电源

电源电压范围: 直流 24VDC (或 220VAC), 当选用 220VAC 时, 电压范围 100~240VAC, 频率 50Hz/60Hz,最大功耗 6 瓦。当选用 24VDC 时,电压范围 18V~36V。其它电压请按照仪 表铭牌上的标注电压使用。仪表属于高精度设备需要良好的接地线,且不可与电机、加热器 等易产生电源噪声的设备共用一个电源。

#### 1.3.4 温度和湿度

使用温度为: -20℃~40℃, 小于 85%RH, 无冷凝。

存贮温度为: -20℃~60℃,小于 85%RH,无冷凝。

## 1.3.5 产品结构

面板式外形尺寸(mm): 110×62×92.5, 开孔尺寸(mm): 46×93

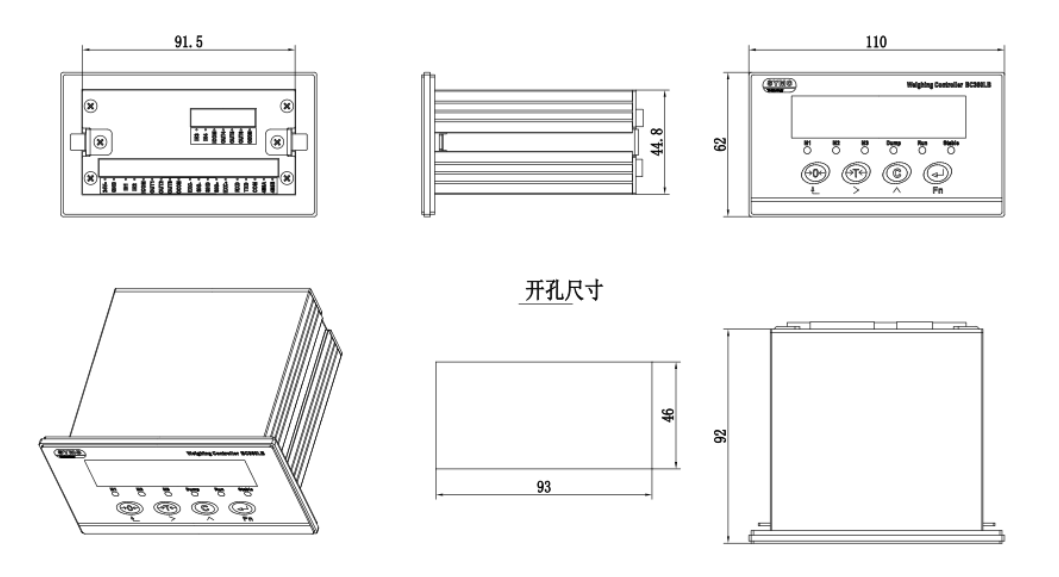

### <span id="page-4-0"></span>**2** 安装

#### <span id="page-4-1"></span>**2.1** 仪表固定

称重显示控制器采用面板安装方式时,要求所安装的机柜前壁厚度不超过 2 毫米。 安装前请先将外壳两侧的顶杆拆下,然后将仪表由前面装入机柜中,将两只顶杆固定在仪表两侧, 用一字螺丝刀拧紧顶杆紧固螺丝以保证牢固安装。机柜深度不小于 180mm, 方便接线。

## <span id="page-4-2"></span>**2.2** 电气连接

**2.2.1** 面板式结构的接线端子图

DC24V 版

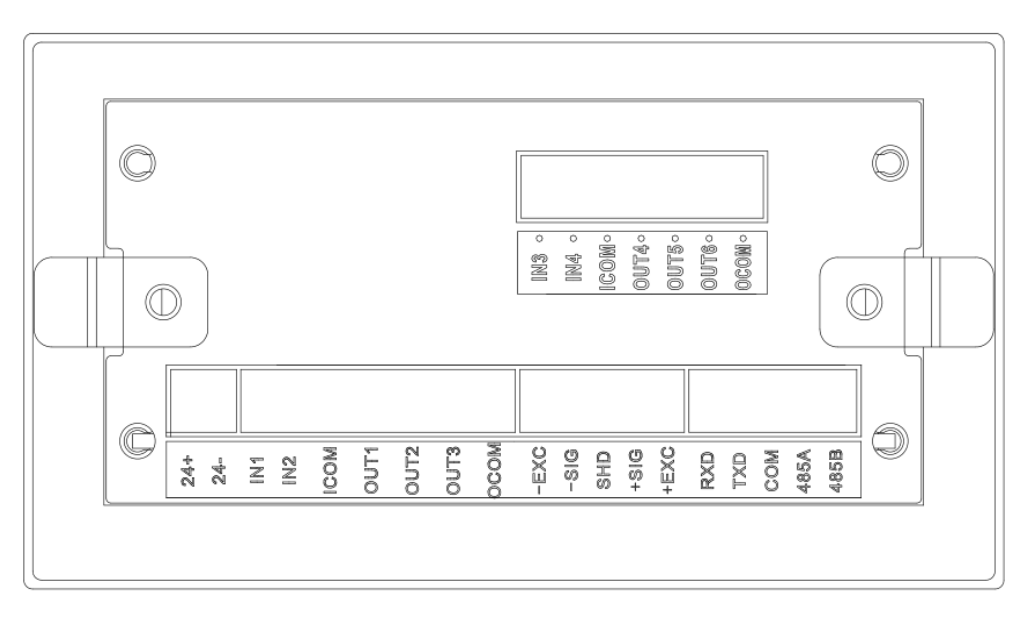

## 220VAC 版

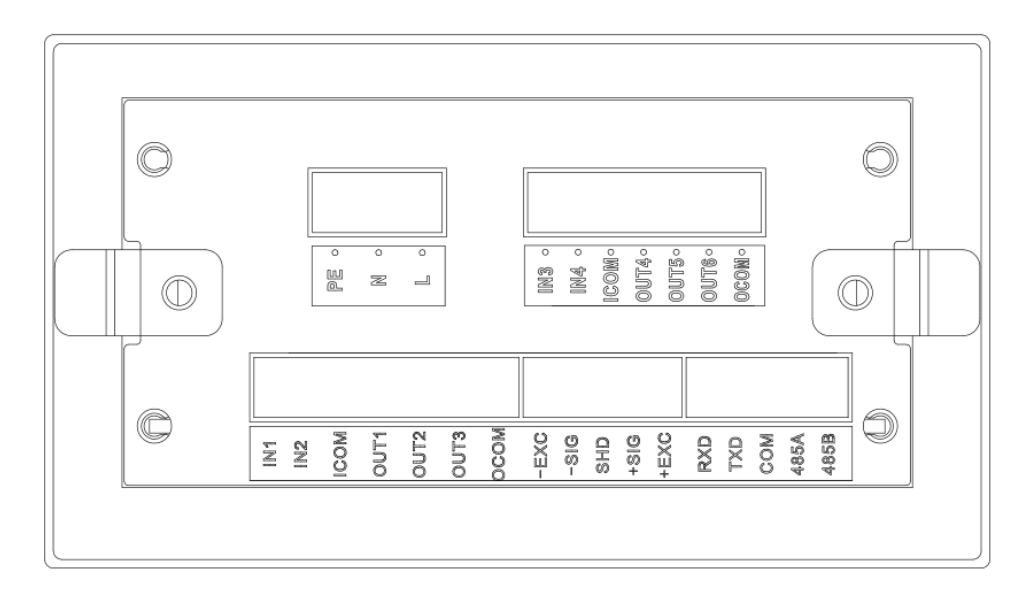

#### **2.2.3** 电源连接

本仪表具有交流 220VAC 和直流 24VDC 两个版本,订货时请注明。通电前请核对电源。其它电 压请按照仪表铭牌上的标注电压使用。

#### **2.2.4** 传感器连接

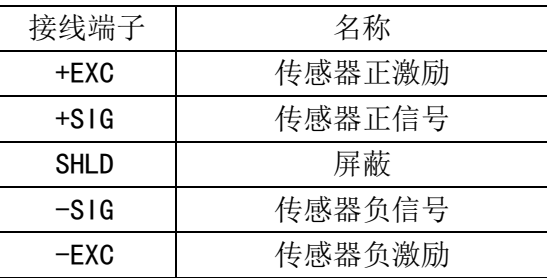

如果采用 6 芯信号线, 应该将:

+ SEN (正反馈)与+ EXC (正激励)短接在一起接入仪表+ESC,

- SEN (负反馈)与- EXC (负激励)短接在一起接入仪表-ESC

▲ 传感器与仪表的联接必须可靠,不允许在仪表通电的状态下进行插拔,防止静电损坏仪表。

▲ 传感器和仪表都是静电敏感设备,在使用中必须切实采取防静电措施。

▲ 严禁在秤台上进行电焊操作或其他强电操作,在雷雨季节必须落实可靠的避雷措施, 确保操作人员的人身安全和称重设备及相关设备的安全运行。

#### **2.2.5** 串行口通讯线连接

仪表具备一个隔离的 RS232 接口和一个隔离的 RS485 接口。两个串口可以同时工作在不同的协议 下。它们共享同一个波特率。

引脚信号定义如下:

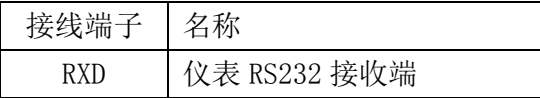

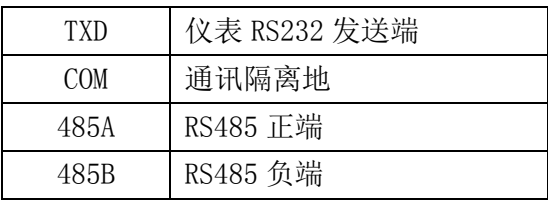

▲ !严禁带电插拔。

▲ !请专业人员连接、调试串行口。

▲ !仪表要可靠接地。

## **2.2.6** 开关量输入

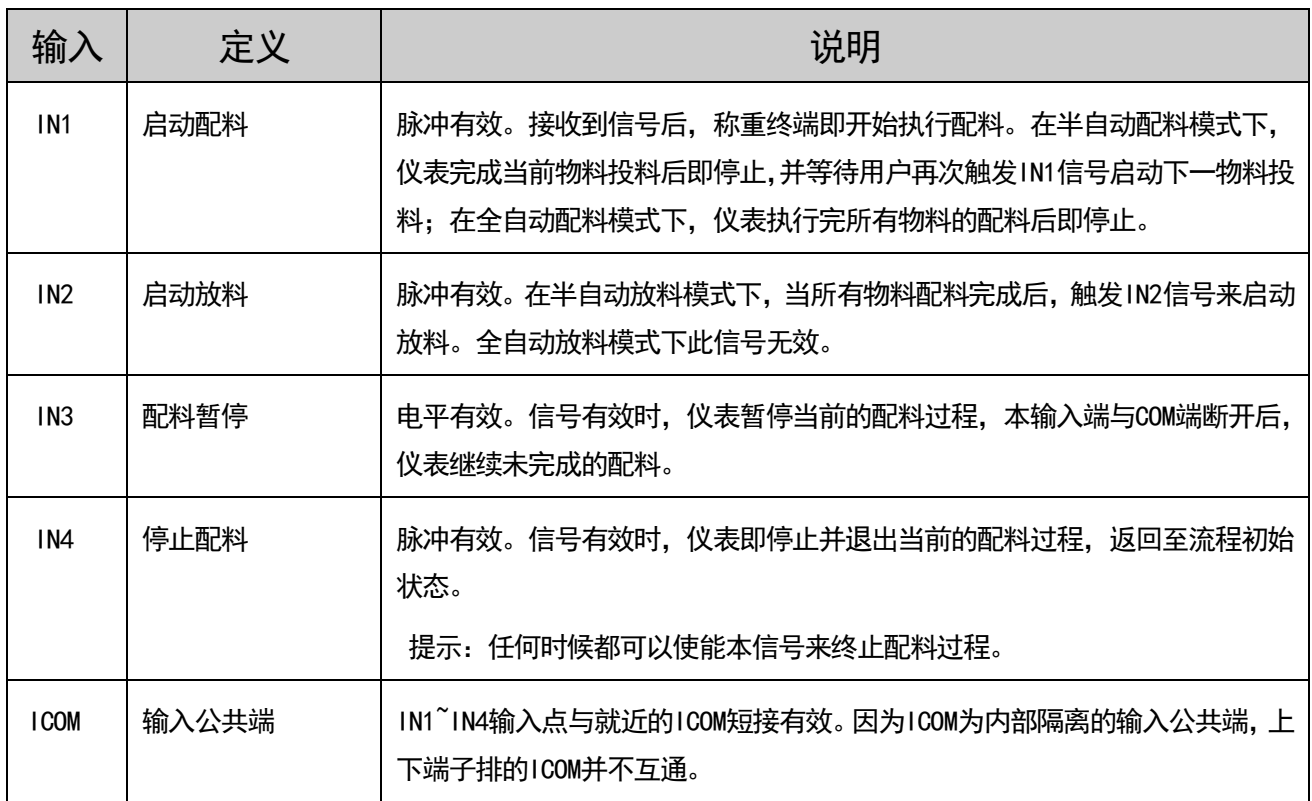

## **2.2.7** 输出控制接口

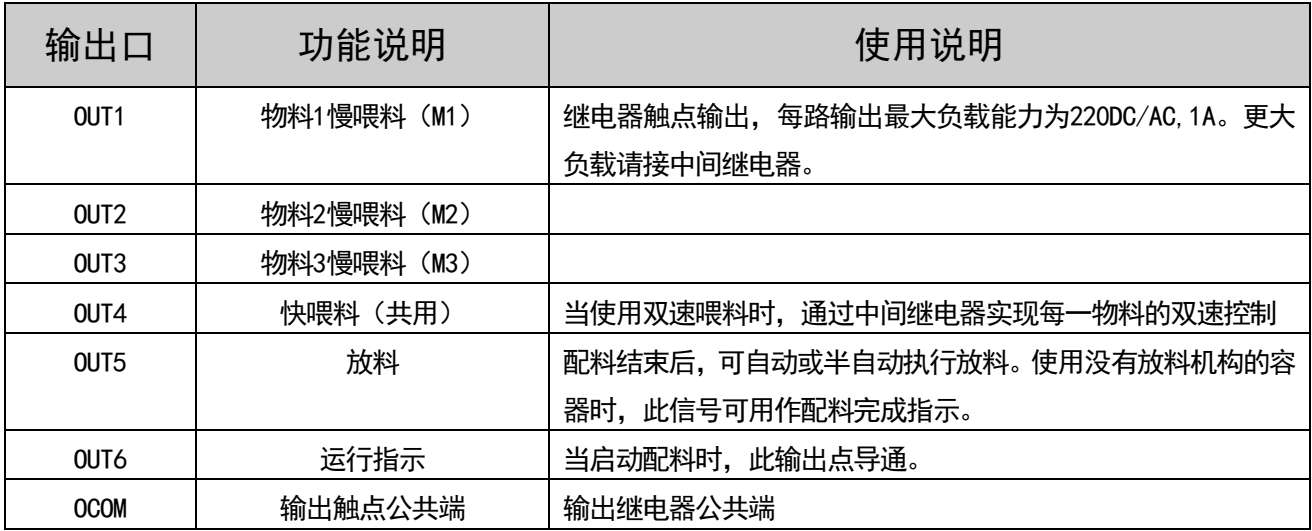

### **2.2.8** 三物料双速配料接线示意图

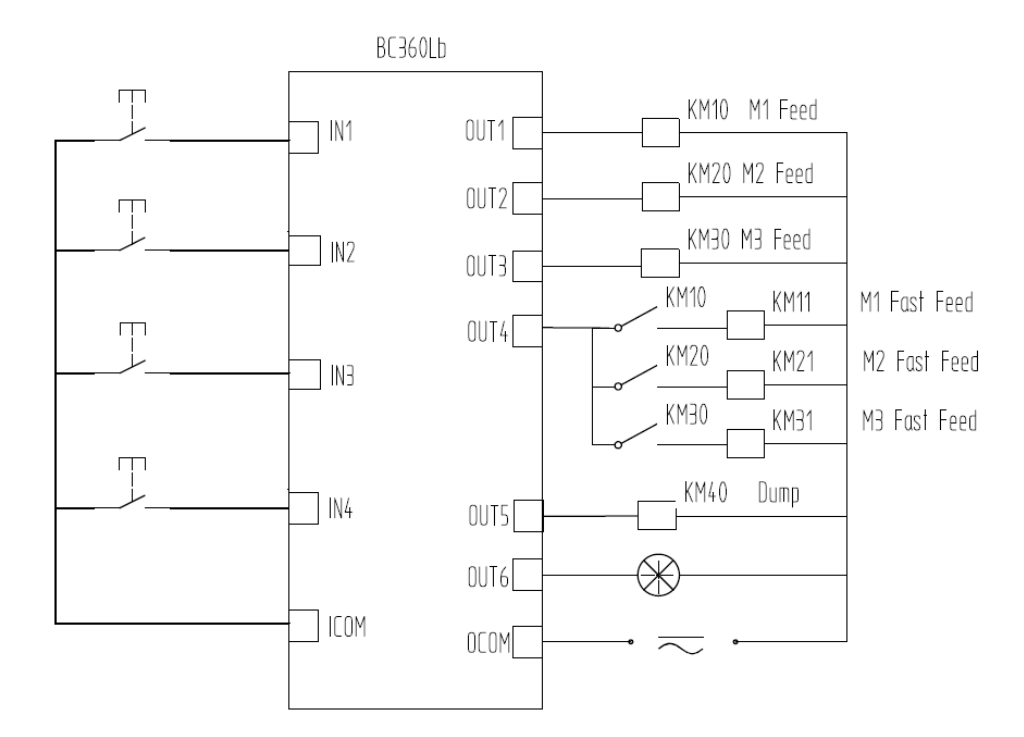

注意:当各物料使用单速喂料时,OUT4 可不接。

## <span id="page-7-0"></span>**3** 显示与操作

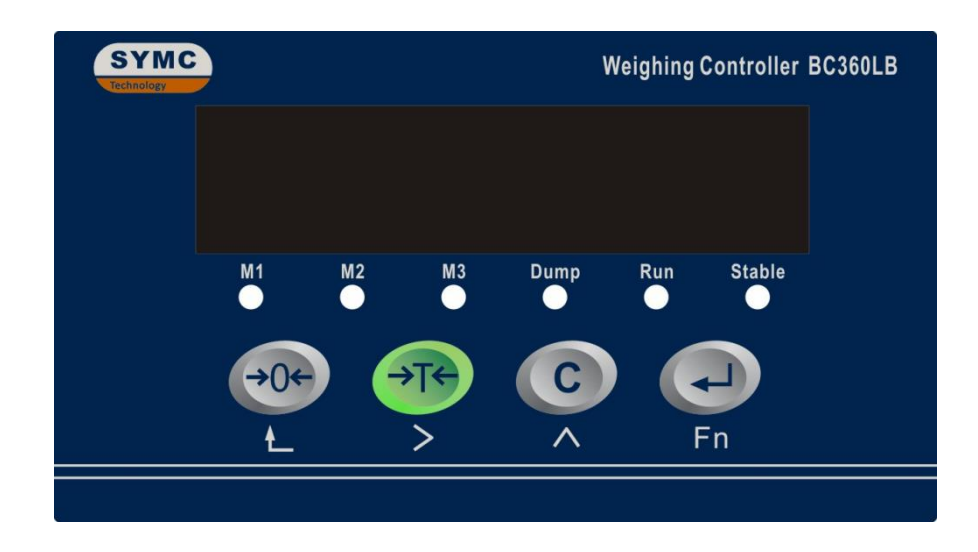

#### <span id="page-7-1"></span>**3.1** 按键定义

称重显示控制器显示面板上布置了四个按键,用于仪表的各种操作及参数设定

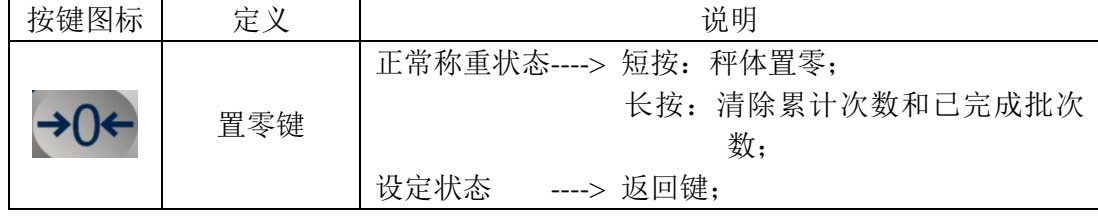

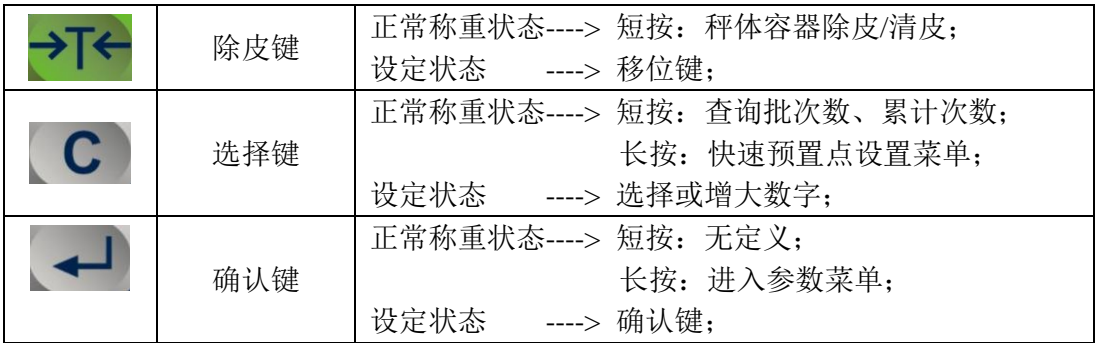

## <span id="page-8-0"></span>**3.2** 指示灯

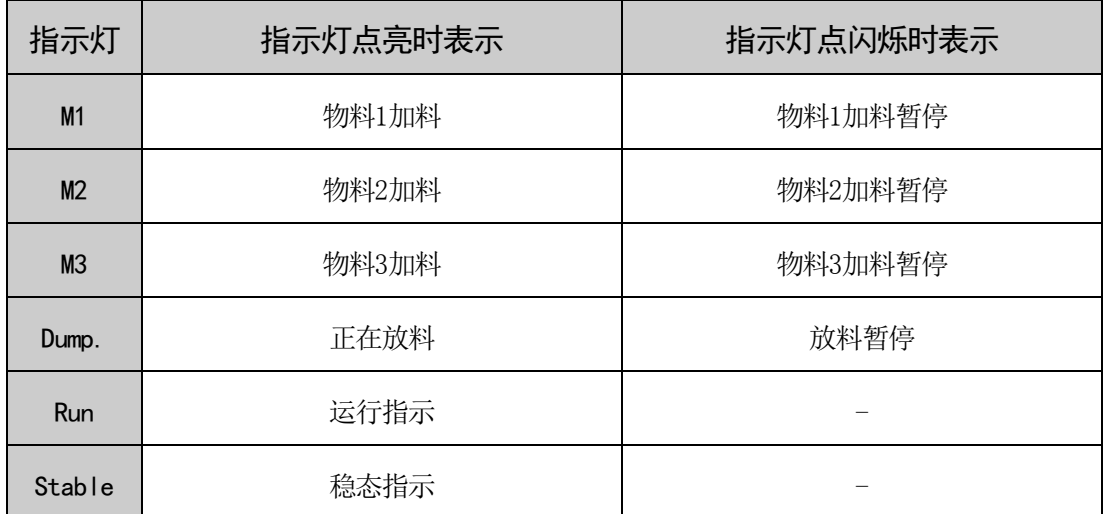

## <span id="page-8-1"></span>**3.3** 查看信息

按选择键,查看称重信息:

【累计次数】

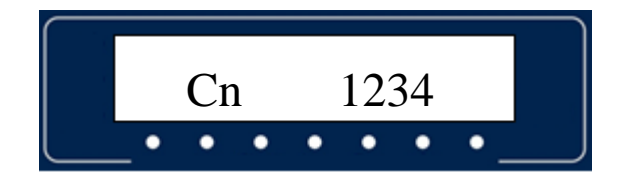

bc 12 $\bullet$  $\bullet$  $\bullet$ ٠

<span id="page-8-2"></span>**3.4** 清除累计值

【已完成批次数】

当仪表显示【--OF--】信息时,表示累计值溢出,请长按【→0←】按键清除累计值后,可 继续工作。

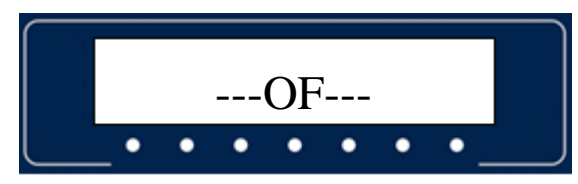

#### <span id="page-9-0"></span>**4** 预置点设置

长按 **C** 键可进入预置点设置窗口。

<span id="page-9-1"></span>**4.1** 配料模式(**F2.1=0**)

#### 设置空秤

显示窗左边显示'E',表示空秤范围设置。

按→T←键移动要修改的闪烁位;

按 **C** 键修改该位数值;

修改完成按确认键保存,或按取消键放弃保存。

## 设定目标值

显示窗左边显示'tA',表示物料 1 目标值

预置点设置。

按→T←键移动要修改的闪烁位;

按 **C** 键修改该位数值;

修改完成按确认键保存,或按取消键放弃保存。

同理'tb'、'tC'表示设置物料 2、3 目标值。

#### 设定快加值

显示窗左边显示'FA', 表示物料 1 快加量提

前值预置点设置。

按→T←键移动要修改的闪烁位;

按 **C** 键修改该位数值;

修改完成按确认键保存,或按取消键放弃保存。

以上参数设置后的效果:

同理'Fb'、'FC'表示设置物料 2、3 快加量提前值。

## 设定慢加值

显示窗左边显示'PA', 表示物料 1 慢加量提

前值设置。

按→T←键移动要修改的闪烁位;

按 **C** 键修改该位数值;

修改完成按确认键保存,或按取消键放弃保存。

同理'Pb'、'PC'表示设置物料 2、3 慢加量提前值。

#### <span id="page-9-2"></span>**4.2** 预置点模式(**F2.1=1**)

设置空秤范围

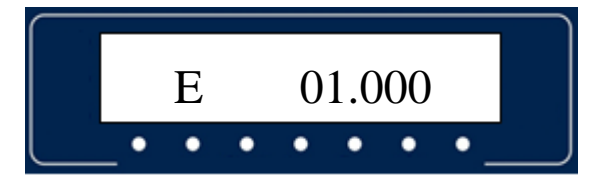

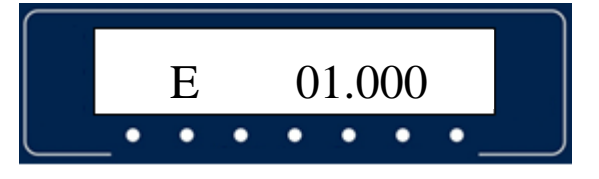

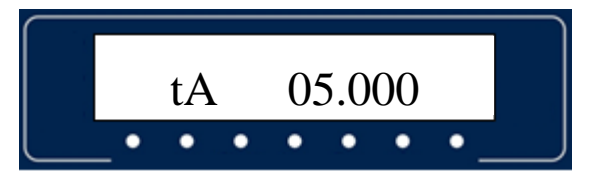

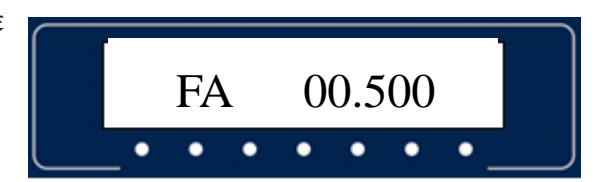

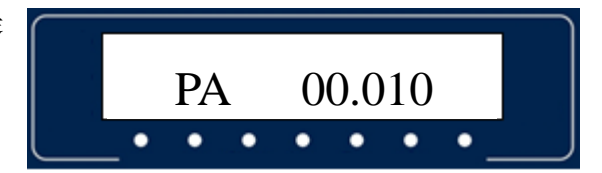

设置预置点 1~6, PA~PF

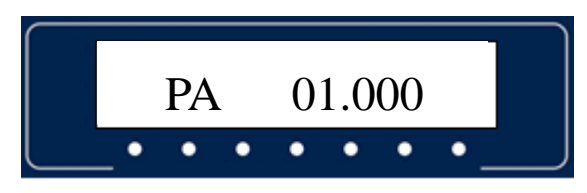

#### <span id="page-10-0"></span>**4.3** 配料操作

一般来说,系统启动后,配料过程是从第一个物料开始逐个喂料完成,最后执行放料。BC360Lb配料过程最 多可分为四个进程。

当某一物料不需要使用时,将该物料目标值设置为零,系统将跳过目标值为零的物料,进入下一物料配料。

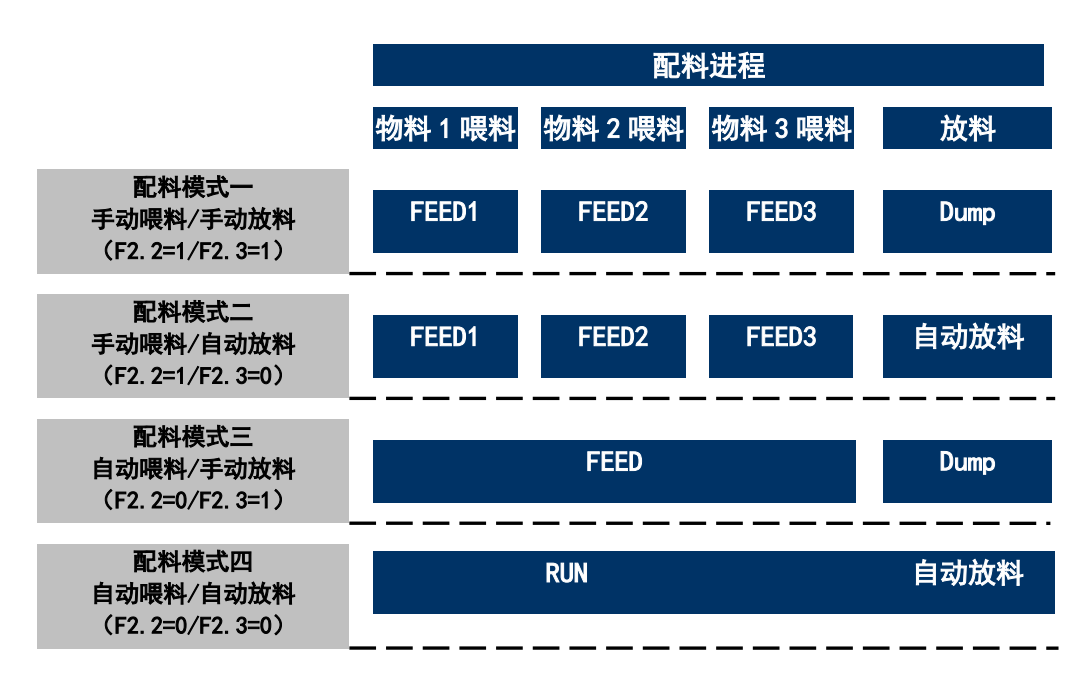

配料进程说明

所有配料过程控制都有输入点进行控制。

配料中的重量变化如下图所示(配料时显示器显示物料的净重值):

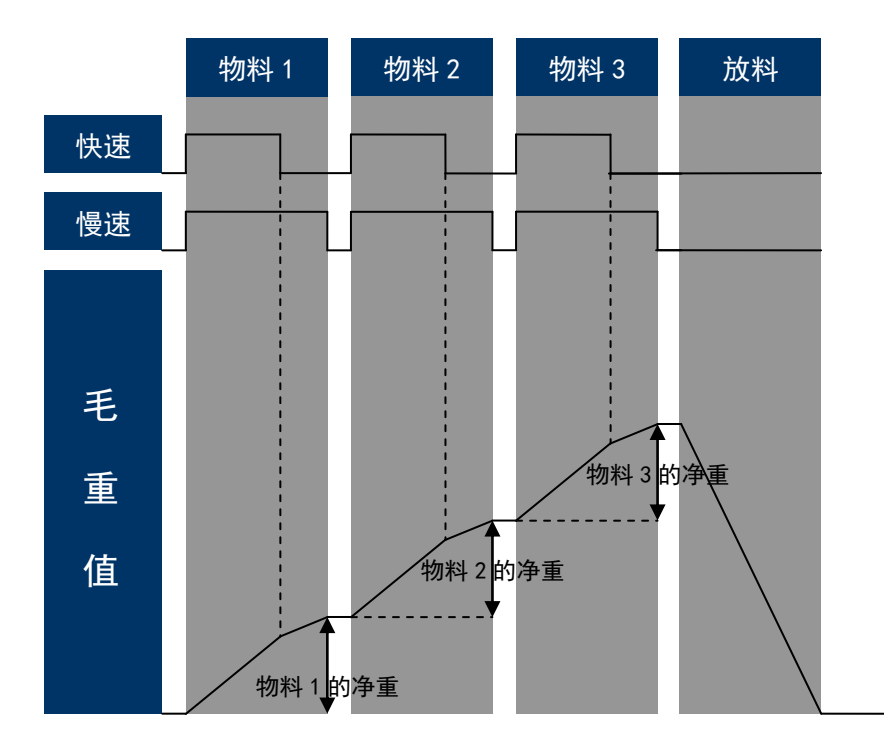

#### <span id="page-11-0"></span>**5** 设定菜单

注意:

为防止用户随意修改参数导致计量错误,本仪表在涉及量程,分度值,标定,标定 系数等敏感计量系数的菜单下都增加了密码保护。

保护密码为: 【2000】 (Rev1.13 以下版本为 8837), 且不可修改。如需支持, 请 向您的经销商或公司本部咨询。

长按 → 键可以进入 F1 菜单

界面显示 F1 时, 按 C 键改为 F2; 界面显示 F1.1 时, 按 C 键改为 F1.2, 依次类推。

#### <span id="page-11-1"></span>**F1**菜单

F1.1 满量程设置 (Capacity) ----- 缺省值: 10

范围:1 ~ 100000kg。如果通过 MODBUS 设置最大为 60000。

- F1.2 小数点位置 ----- 缺省值: 3 单位是 kg 时, 范围:  $0 \sim 4$ 单位是 g 时, 范围:  $0 \sim 1$
- F1.3 分度值 ----- 缺省值: 1 1 / 2 / 5 / 10 / 20 / 50 可选
- F1.4 显示单位 ----- 缺省值: kg 0: kg 1: kN (此单位固定 3 位小数点) 2: g
- F1.5 重力加速度 ----- 缺省值: 9.7458 范围:  $9.0000 \sim 9.9999$
- F1.6 零点标定

【E\_SCRL 】: 提示移去秤上的加载物。

移去加载物后, 按 < 键进行标定数据采样。可能会出现相应提示信

息。具体参考《提示信息表》。

F1.7 加载点标定

步骤一:

【dot 2】提示选择标定方式。

【  $d$ ob  $d$ 】:表示两点标定。 【  $d$ ob  $d$  】:标定三点标定。 步骤二:

【LORd 】提示加载标定砝码 WT。

加载砆码后,让秤处于基本稳定,按→ 键进入输入砝码重量界面。

正确输入后, 按 < 键进行标定数据采样。可能会出现相应提示信

息。具体参考《提示信息表》。

步骤三:此步骤只有选择三点标定才会出现。

【LORd2】提示加载标定砝码 WT2。

加载砝码后, 让秤处于基本稳定, 按 → 键进入输入砝码重量界面。

正确输入后, 按 < 键进行标定数据采样。可能会出现相应提示信

息。具体参考《提示信息表》。

注意:标定单位固定 kg。

两点标定时 Capacity×1% ≤ WT ≤ Capacity。

三点标定时 Capacity×1%  $\leq$  WT  $\leq$  WT2  $\leq$  Capacity.

- F1.8 滤波等级设定 ----- 缺省值: 1 范围:  $1 \sim 9$  。数值越大, 滤波越深。
- F1.9 动态范围设定 ----- 缺省值:3d 测力时不判断稳态 OFF(不判动态) / 1d / 2d / 3d / 4d / 5d
- F1.10 超载显示范围 ----- 缺省值:9d 9d / 5 / 10 / 20 (±9d / 5%Capacity / 10%Capacity / 20%Capacity)
- F1.11 开机清零范围 ----- 缺省值: OFF OFF / 5 / 10 / 20 (关闭 / 5%Capacity / 10%Capacity / 20%Capacity)
- F1.12 按键清零范围 ----- 缺省值: 5 OFF / 5 / 10 / 20 (关闭 / 5%Capacity / 10%Capacity / 20%Capacity)
- F1.13 零点跟踪范围 ----- 缺省值: OFF OFF(关闭零点跟踪) / 1d / 2d / 3d / 4d / 5d

#### <span id="page-13-0"></span>**F2**菜单

#### F2.1 应用模式 ----- 缺省值: 0

#### 0: 配料模式

输入输出口定义见 2.2.6 、2.2.7

设置参数 F2.2~F2.13

流程描述:假设当前显示重量为 WT

本仪表支持单、双速喂料。当启动后,或者下一物料开始配料前,控制器执行 去皮操作,确保开始喂料前已进入净重零状态。

如果开启掉电记忆功能,如正在配料过程中断电,则断电前的配料状态被记忆。 当系统再次上电时,系统弹出窗口,提示操作者选择继续上次未完成的配料或 者重新开始新的配料流程。

#### 如果 Target>Fine>Preact ,为双速喂料。

WT<E 按 In1 启动流程,判稳后去皮,显示净重值,经过喂料延迟时间后判断快 加 OUT4 是否打开,双速时 OUT1、OUT4、OUT6 同时打开,开始喂料

WT≥Target-Fine 时为快加结束, OUT1 打开, OUT4 关闭, OUT6 打开, 转为慢加;

WT≥Target-Preact 慢加结束, 喂料停止, OUT1 关闭, OUT6 打开; 稳定后保存 当前物料的实际重量;

物料 2、3 的喂料过程同物料 1, 只是对应不同的输出口;

所有物料喂料结束后, 开始放料, OUT5 打开, OUT6 打开;

WT≤E(空秤范围),清皮,OUT5 关闭,OUT6 关闭,流程结束。

#### 如果 Target=Fine,单速慢加喂料

喂料时 OUT4 始终关闭,流程和双速相同。

#### 如果 Fine=Preact,单速快加喂料。

喂料时 OUT4 和 OUT1~OUT3 其中一个同时关闭,流程和双速相同。

#### 1: 预置点模式

输入无定义

设置参数: 预置点 1~3 (F2.4),预置点 4~6 (F2.5) 流程描述:假设当前显示重量为 WT SP1~SP4 为小于有效, SP5~SP6 为大于等于有效。 例:

 $WT < SP1:$  OUT1 有效:  $WT \geqslant$ SP1:OUT1 无效: WT<SP5:OUT5 无效;

WT $\geq$ SP5:0UT5 有效;

- F2.2 喂料模式 ----- 缺省值: 0 0:自动 1:手动
- F2.3 放料模式 ----- 缺省值: 0
	- 0:自动 1:手动
- F2.4 目标值(Target)

注: 在 F2.1=1 时, 该值表示预置点 1~3 范围:  $0 \sim$  CAP F2.3.1 物料 1 目标值 -----缺省值: 1.000 范围: 0 ~ CAP F2.3.2 物料 2 目标值 -----缺省值: 2.000 范围: 0  $\sim$  CAP F2.3.3 物料 3 目标值 -----缺省值: 3.000 范围: 0 ~ CAP 三种物料目标值的和小于等于量程

F2.5 快加提前量值(Fine)

注: 在 F2.1=1 时, 该值表示预置点  $4^{\circ}6$  范围:  $0 \sim$  CAP

- F2.4.1 物料 1 目标值 -----缺省值: 0.500 范围: 0 ~ Target1
	- F2.4.2 物料 2 目标值 -----缺省值: 0.600 范围: 0  $\sim$  Target2
- F2.4.3 物料 3 目标值 -----缺省值: 0.700 范围: 0 ~ Target3
- F2.6 慢加提前量值(Preact)
	- F2.5.1 物料 1 目标值 -----缺省值: 0.010 范围: 0 ~ Fine1
	- F2.5.2 物料 2 目标值 -----缺省值: 0.020 范围: 0 ~ Fine2
	- F2.5.3 物料 3 目标值 -----缺省值: 0.030 范围: 0  $\sim$  Fine3
- F2.7 禁止比较时间 (ForbidTime) ----- 缺省值: 1.0

范围:  $0.0 \sim 9.9$ 秒

- F2.8 稳定时间 (StableTime) ----- 缺省值: 2.0 范围:  $0.0 \sim 9.9$ 秒
- F2.9 延迟喂料时间 (FeedDelayTime) ----- 缺省值: 2.0 范围:  $0.0 \sim 9.9$ 秒
- F2.10 延迟放料时间 (DischargeDelayTime) ----- 缺省值: 1.0 范围:  $0.0 \sim 9.9$ 秒
- F2.11 空秤范围 (EMPTY) ----- 缺省值: 1.000 范围:  $0 \sim$  CAP

F2.12 断电保存 ------ 缺省值: 0

0:断电不保存 1:断电保存

开启断电保存功能后,重新上电时会选择是否继续(GO ON Y/GO ON N),选择 了 GO ON Y 才会恢复到上一次流程未结束处。

F2.13 设值配料批次数 ----- 缺省值: 0

当已完成批次数等于此预设值时,启动 IN1,流程无法运行,如要继续运行请 清除已完成批次。长按【ZERO】或在 MODBUS 协议下对 40033 单元操作。

<span id="page-16-0"></span>**F3**菜单

F3.1 串口 1 格式 ----- 缺省值: 2 0: 无输出 2: MT 连续输出模式 1:连续输出模式 4:打印输出模式 2: MODBUS-RTU 模式 5: 配料报表输出模式 F3.2 串口 1 数据位 ----- 缺省值: 0 8 N 1(8 位无校验,1 位停止位) / 7 0 1(7 位奇校验,1 位停止位) / 7\_E\_1(7 位偶校验,1 位停止位) / 8\_O\_1(8 位奇校验,1 位停止位) / 8\_E\_1(8 位偶校验,1 位停止位) F3.3 串口 2 格式 ----- 缺省值: 2 0: 无输出 2: MT 连续输出模式 1:连续输出模式 4:打印输出模式 2: MODBUS-RTU 模式 5: 配料报表输出模式 F3.4 串口 2 数据位 ----- 缺省值: 0 8 N 1(8 位无校验,1 位停止位) / 7 0 1(7 位奇校验,1 位停止位) / 7\_E\_1(7 位偶校验,1 位停止位) / 8 0 1(8 位奇校验,1 位停止位) / 8 E 1(8 位偶校验,1 位停止位) F3.5 波特率 ----- 缺省值: 9600 1200、2400、4800、9600、19200、38400、57600、115200。 注意: 设定后, 两个串口的波特率是一样的。 F3.6 串口 1 (RS232) 节点地址 ----- 缺省值: 1 节点地址范围:  $1 \sim 99$ F3.7 串口 2 (RS485) 节点地址 ----- 缺省值: 1 节点地址范围:  $1 \sim 99$ 

F3.8 设置打印输出语言 ----- 缺省值: 0

0:英文打印 1:中文打印

#### <span id="page-17-0"></span>**F4**菜单

F4.1 装载缺省值

0 :不装载缺省参数;

1 :装载缺省参数。

- F4.2 显示器检测 注意观察数码是否有断笔现象。
- F4.3 输入口检测 观察输入状态变化。
- F4.4 输出口检测-手动 手动控制输出口的开关,观察状态变化。
- F4.5 查询、修改标定参数

Pd xxxx:输入密码。密码不正确,不能进入以下界面。

Axxxxxx:零点数据。

dxxxxxx:加载点数据。

Exxxxxx:加载点重量。

以上数据可查看,也可以修改。

秤标定结束,可以把这些参数记录下来以备用。

如果想修改这些参数,请务必谨慎修改。

- F4.6 免标定操作
	- Pd xxxx:输入密码。

Cxxxxxx:输入所有传感器的总容量。

n 2.000:输入灵敏度。

 $[ E. 5CRL ]$ : 保存空秤, 标定零点。

零点标定结束,即免标定完成。

- F4.7 简易快速标定操作
	- Pd xxxx: 输入密码。

E 05.000: 输入当前容器里预估重量。

【LDRd 】: 提示加载重量。

L 01.000: 输入所加载重量值。标定结束。

 F4.8 输出口检测-自动 观察输出状态变化。

## <span id="page-18-0"></span>附录**1 MODBUS-RTU**协议

支持MODBUS主从方式网络通讯协议,具有丰富的交换功能,本模块作从站可以与上位机进行 双向通讯。支持03和06指令。注意: MODBUS-RTU协议, 数据位必须为8位数据位。 MODBUS-RTU协议的映射地址表:

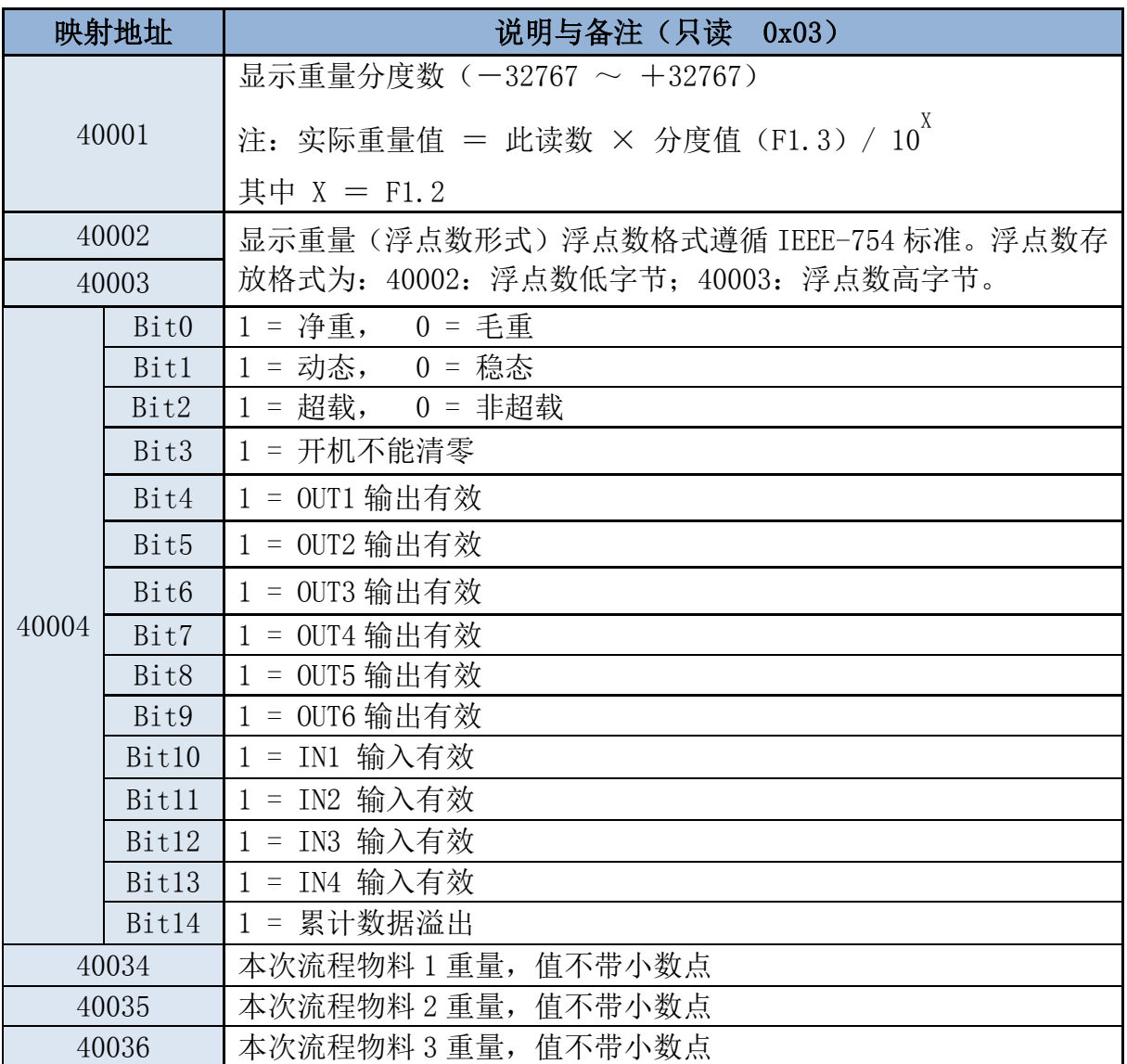

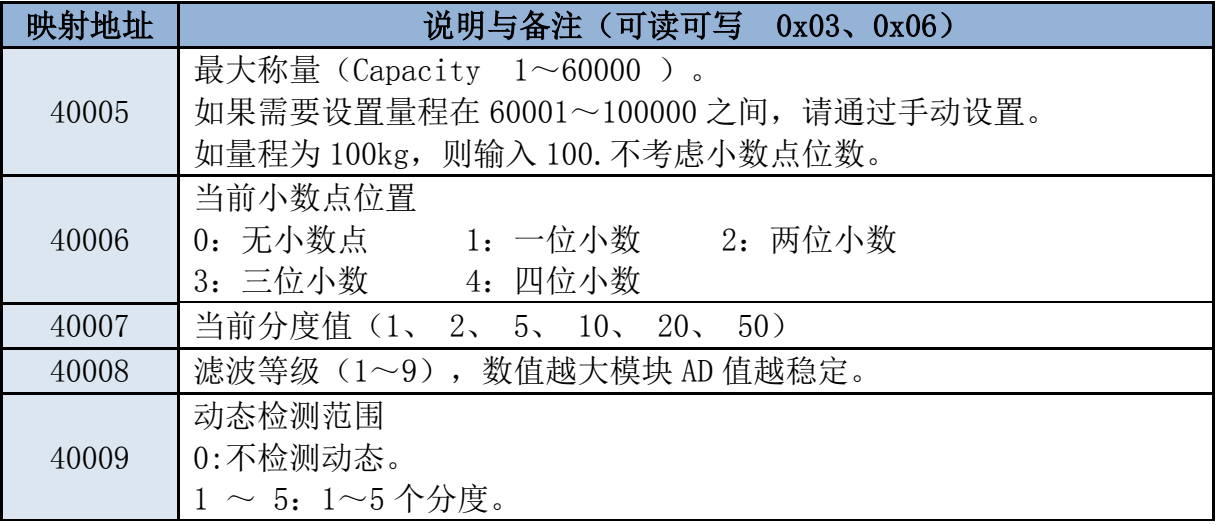

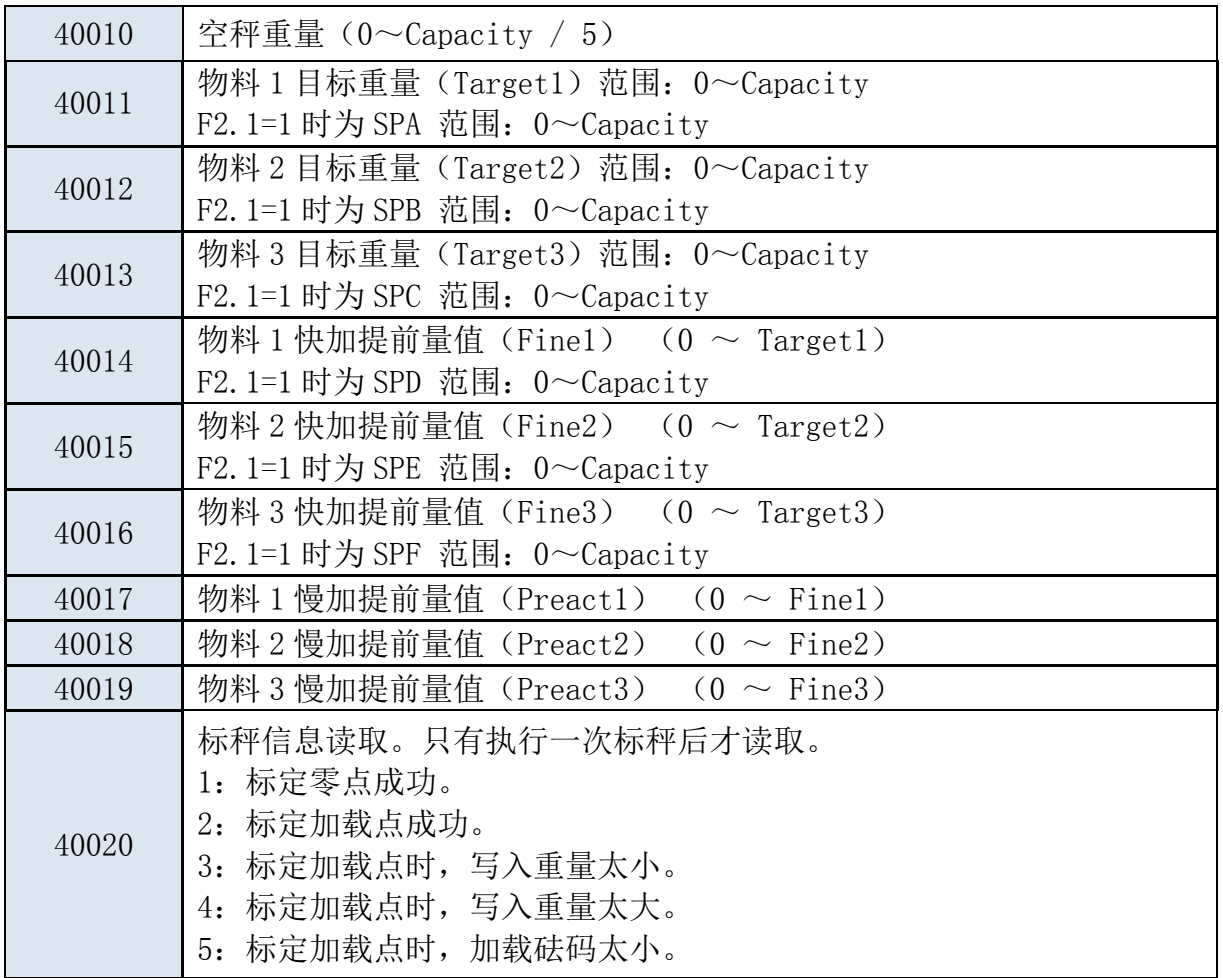

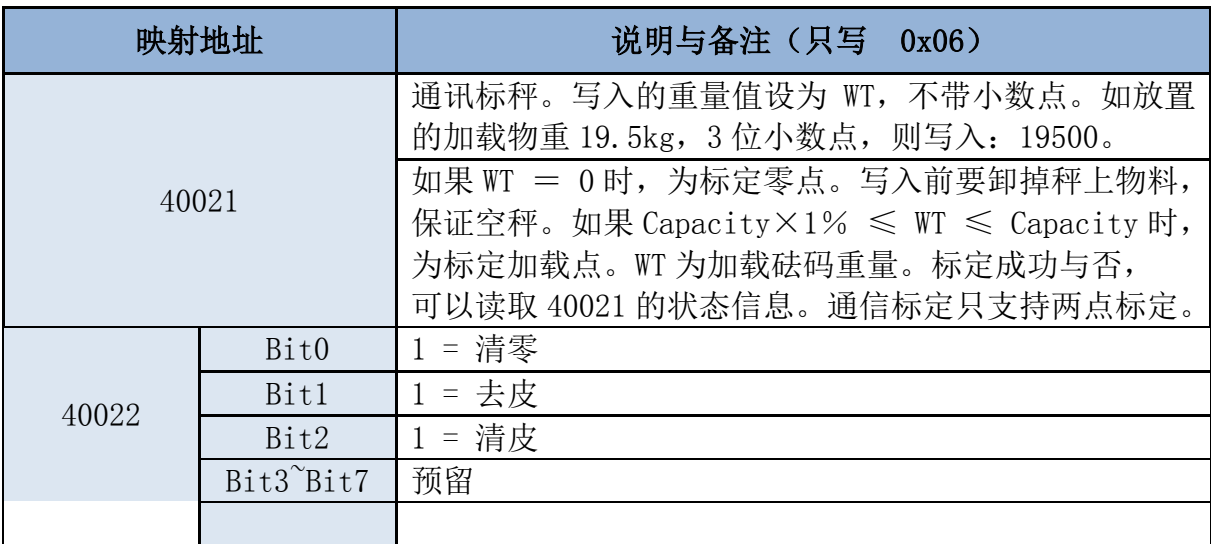

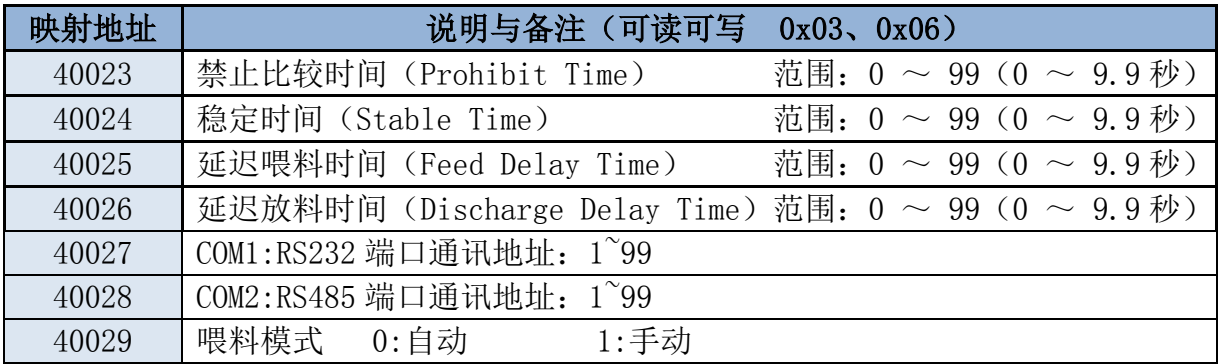

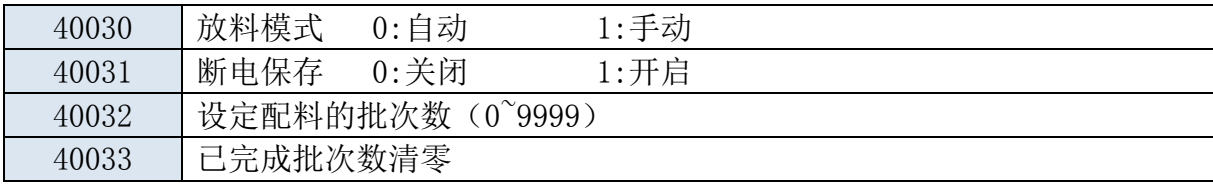

举例如下:

(1) 读寄存器(功能码:03H)。设本机地址为 1,当前重量为 1234.5kg,分度值为 0.1kg。 主机读 40001 寄存器的当前重量时,发送数据帧:

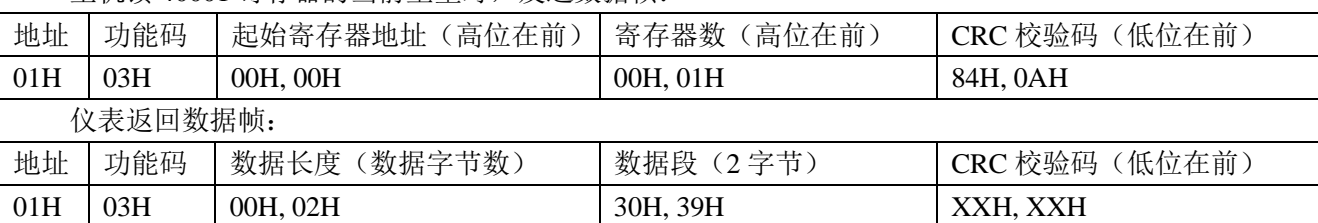

(2) 写单个寄存器(功能码:06H)。如,修改本机量程为 2000kg

主机向 40005 寄存器写入 2000,发送数据帧:

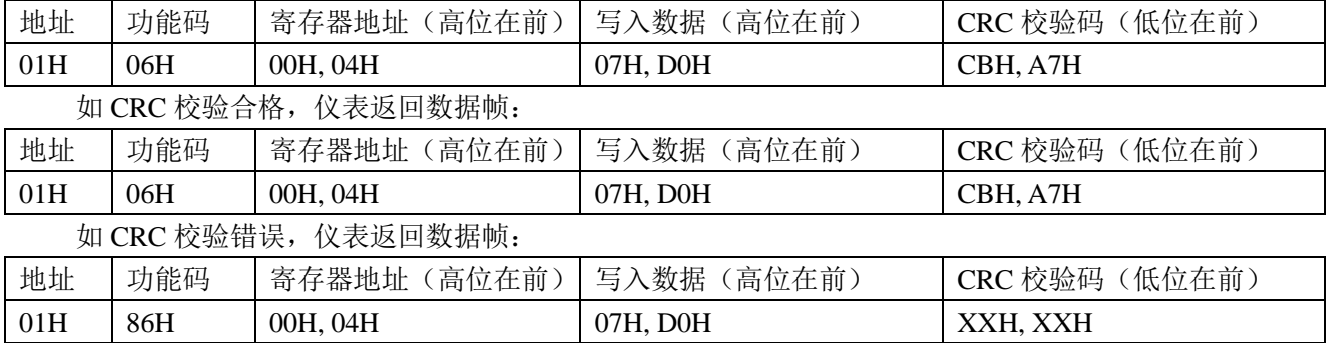

## <span id="page-21-0"></span>附录**2** 连续发送方式

参数【F4.1 (RS232) /F4.3 (RS485) =1】时选择连续发送通讯方式。 串行口设置格式固定: 8 位数据位,无校验, 1 位停止位, 波特率可选。 数据与仪表显示器的重量内容一致,每帧数据包含 10 个字节, 以 ASCII 字符"="开始, 以 ASCII 控制字符 CR, LF 结尾。组成如下:

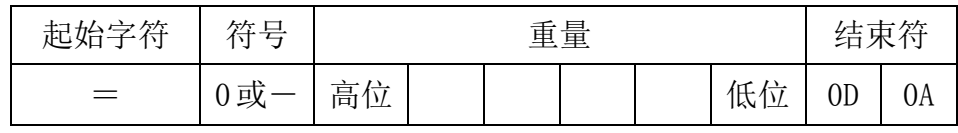

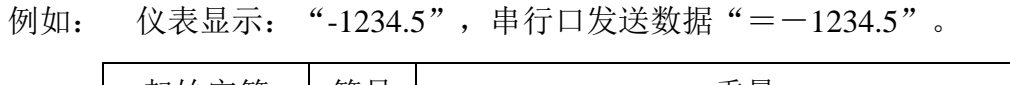

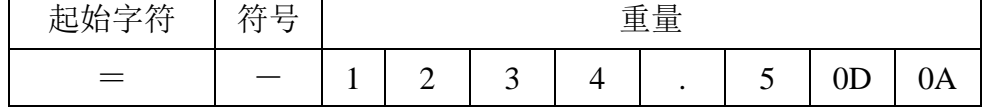

## <span id="page-22-0"></span>附录**3 MT**连续发送方式

连续输出格式为 18 个字节 。

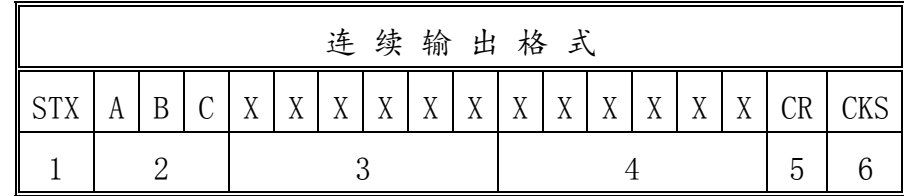

其中:

- 1. <STX> ASCII起始符(02H)
- 2. 状态字A,B,C
- 3. 显示重量,可能是毛重也可能是净重,6 位不带符号和小数点的数字
- 4. 皮重值,6 位不带符号和小数点的数字
- 5. <CR> ASCII 回车符(ODH)
- 6. <CKS> 可选的校验和( F4.1.4 = 0 时不输出 )

状态字 : A,B,C 。

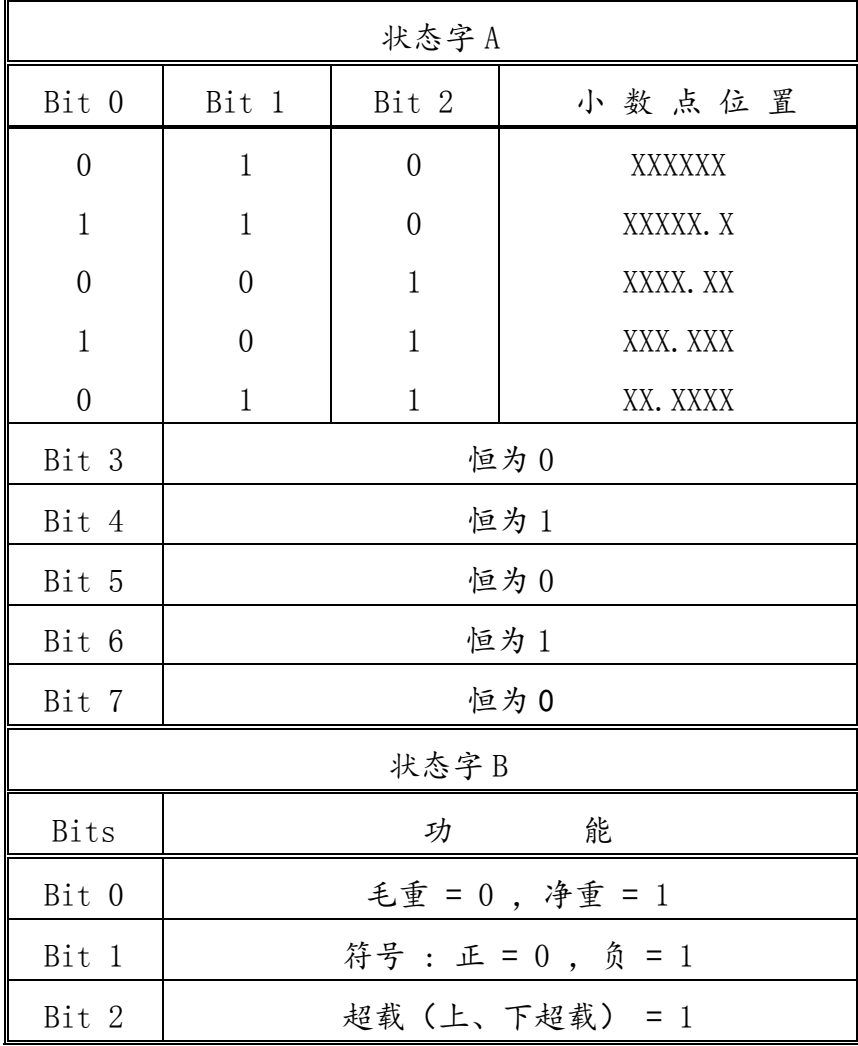

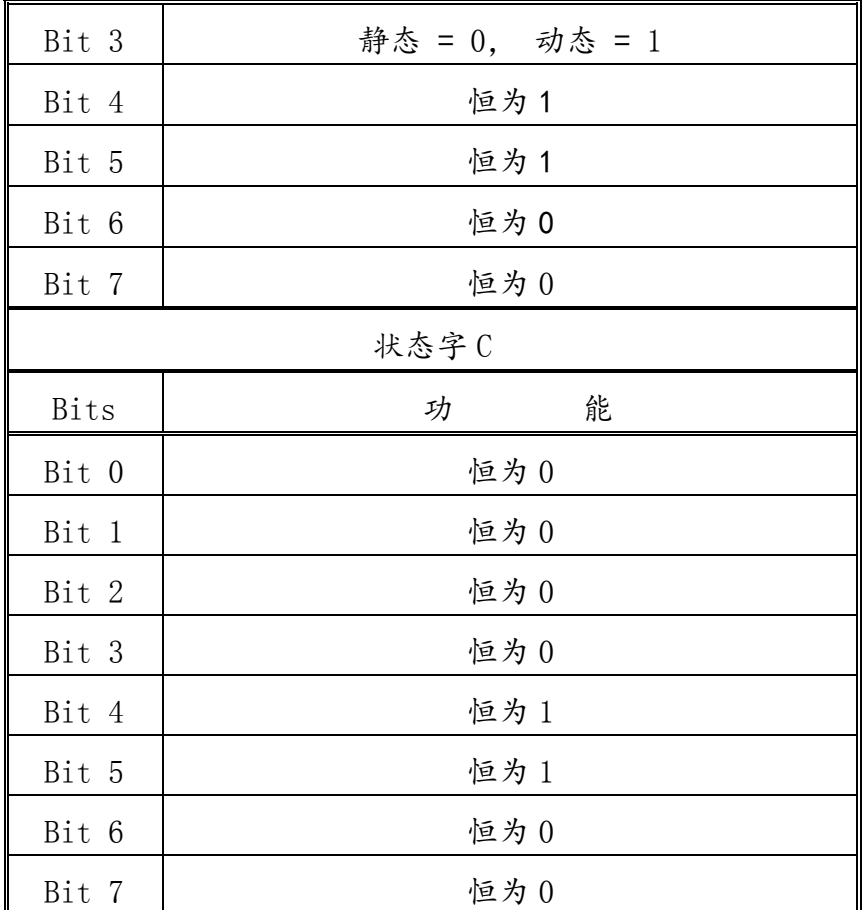

## <span id="page-24-0"></span>附录**4** 打印输出格式

在本通讯格式中,按【Enter】即自串口输出如下格式数据 F3.1/3.3=4,F3.8=0 F3.1/3.3=4,F3.8=1

| NO:    | -1         |
|--------|------------|
| GROSS: | 8.888kg    |
| TARE:  | $0.000$ kg |
| NET:   | 8. 888kg   |

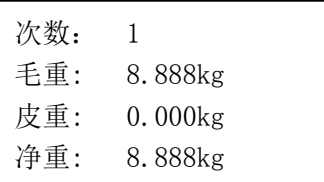

选中此通讯格式后,在每次配料流程结束后,串口自动发送上述重量信息。

## <span id="page-25-0"></span>附录**5** 配料报表输出模式

在本通讯格式中,按【Enter】即自串口输出如下格式数据

F3.1/3.3=5,F3.8=0 F3.1/3.3=5,F3.8=1

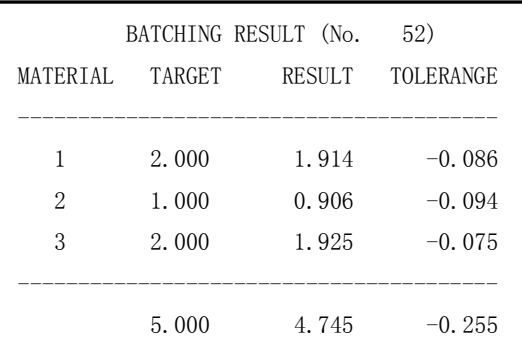

| 物料          | 当前配料表(No.<br>目标重量       | 52)<br>实际重量             | 误差                               |
|-------------|-------------------------|-------------------------|----------------------------------|
| 1<br>2<br>3 | 2.000<br>1.000<br>2.000 | 1.914<br>0.906<br>1.925 | $-0.086$<br>$-0.094$<br>$-0.075$ |
|             | 5.000                   | 4.745                   | $-0.255$                         |

选中此通讯格式后,在每次配料流程结束后,串口自动发送上述重量信息。

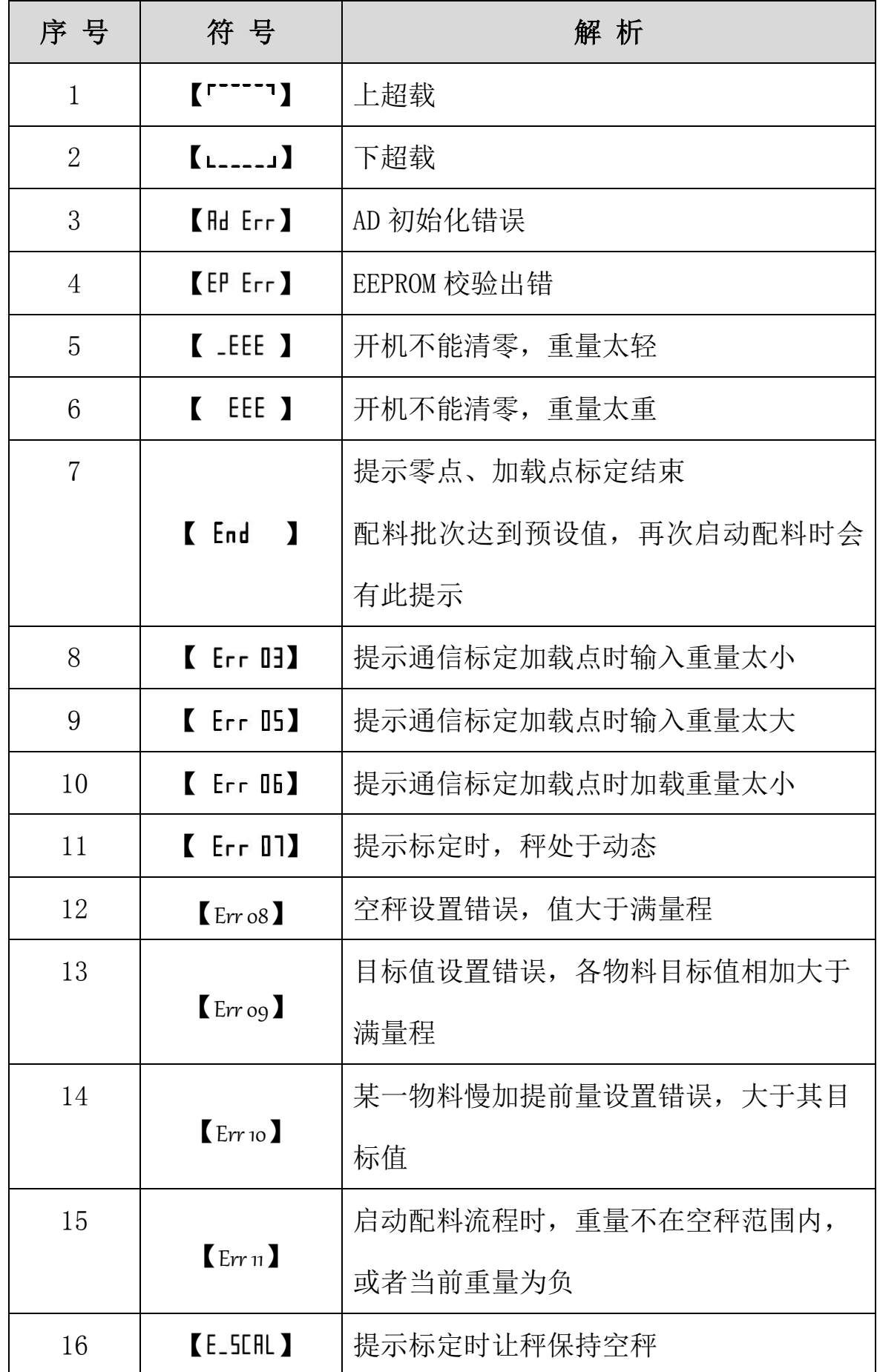

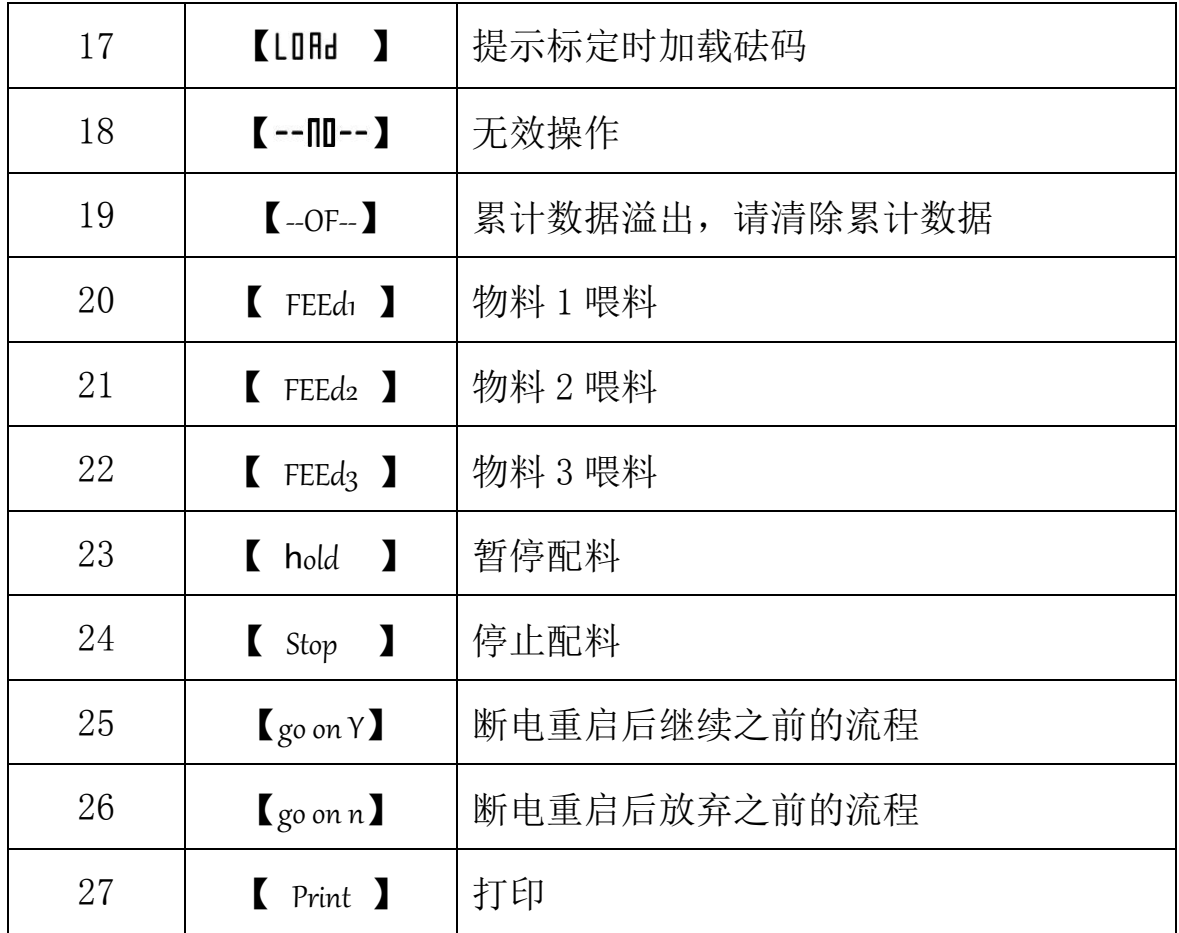

<span id="page-28-0"></span>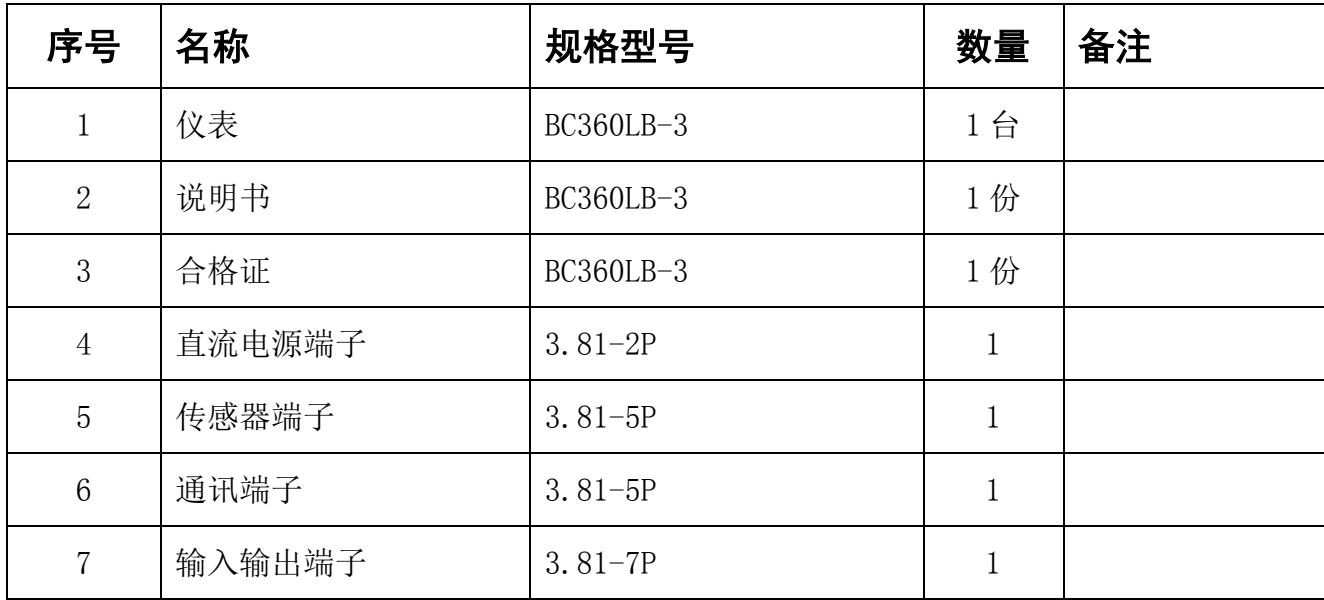

## BC360LB 电子称重仪表装箱清单

装箱: \_\_\_\_\_\_\_\_\_\_\_\_\_\_\_ 检查: \_\_\_\_\_\_\_\_\_\_\_\_

TM BC360Lb v1.09 1906